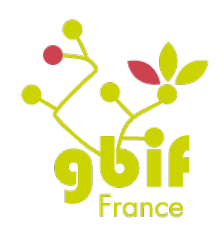

**ATUTOR®** 

### GBIF France

# Cours et Formations

# sur la plateforme de e-learning du

# GBIF France : formation.gbif.fr

Document crée le : 24/11/2015 Dernière révision : 01/09/2016

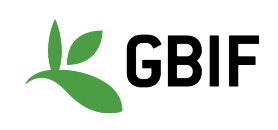

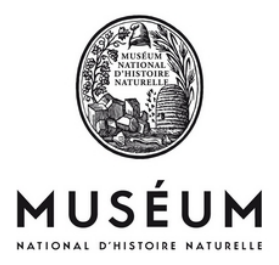

# Sommaire

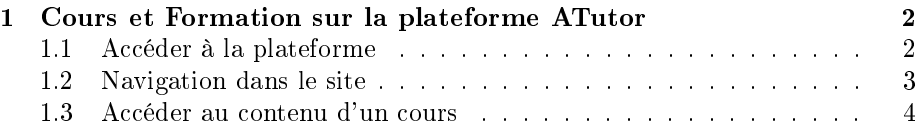

## Chapitre 1

# Cours et Formation sur la plateforme ATutor

### 1.1. Accéder à la plateforme

Rendez-vous à l'adresse web suivante :

#### http://formation.gbif.fr

pour arriver sur la page d'accueil de la plateforme (comme illustré dans la figure  $1.1$ ).

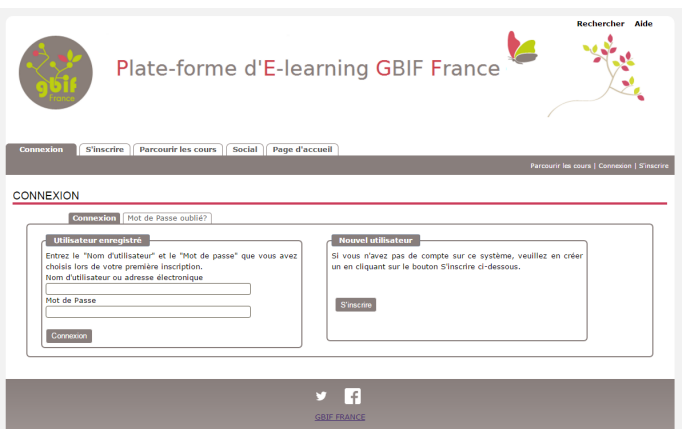

FIGURE  $1.1$  – Page d'accueil du site

Inscrivez-vous (l'espace d'inscription se trouve à droite de l'écran) en remplissant les informations du formulaire (figure 1.2).

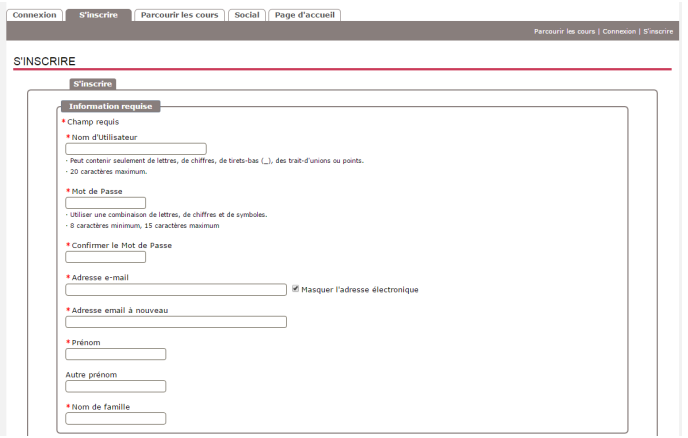

Figure 1.2 Formulaire d'inscription

Une fois inscrit, connectez-vous sur la plateforme pour arrivez dans vortre espace personnel.

### 1.2. Navigation dans le site

Plusieurs moyens sont disponibles pour naviguer d'une section d'un site à une autre :

- 1. les onglets du men (selon la page du site, certains seront disponibles, d'autres non) ;
- 2. les liens disponibles dans la barre de menu
	- (a) "Parcourir les cours" pour tous les utilisateurs ;
	- (b) "Connexion" et "Inscription" pour les utilisateurs non connectés ;
- 3. la bannière du site qui vous amène :
	- (a) à votre page d'accueil si vous êtes un utilisateur connecté
	- (b) sur la page des cours sinon ;

4. la liste déroulante en haut de la bannière (disponible uniquement pour les utilisateur connecté) permet d'accéder à l'ensemble des cours pour lesquels l'utilisateurs est inscrit ainsi qu'à la pages d'accueil de ce dernier ;

### 1.3. Accéder au contenu d'un cours

Une fois connecté, une liste des cours disponibles publiquement vous est proposée (voir figure 1.3).

Pour s'inscrire a un cours, il suffit de cliquez sur le lien "Inscivez-moi" dans la dernière colonne.

Si le cours est en mode "Réservé" (attribut "Réservé" dans la colonne "Accès"), l'insciption nécessitera l'approbation du formateur du cours.

Pour accéder à un cours sans s'y inscrire, cliquez sur son titre.

|                         | <b>Titre</b>                                                                                                    | <b>Description</b>                                                                                                    | Catégorie Formateur Accès                     |         | <b>Raccourcis</b>         |
|-------------------------|----------------------------------------------------------------------------------------------------|----------------------------------------------------------------------------------------------------|-----------------------------------------------|---------|---------------------------|
| d cirad                 | ATELIER FUROPEANA-GRIE AU CIRAD<br>MONTPELLIER (13 AU 15 AVRIL 2016)                                                                                         | Atelier de 2 jours (Mercredi 13/04/2016<br>après-midi au Vendredi 15/04/2016<br>matin) organisé par Europeana dans les<br>locaux du CIRAD à                        | GRIF<br>France                                | Public  | - Inscrivez-<br>moi       |
|                         | <b>BID WORKSHOP - BIODIVERSITY DATA</b><br><b>MOBILIZATION - FIRST SECTION</b><br><b>PREPARATORY ACTIVITIES</b>                                              | This online space supports the first<br>section (the preparatory activities) of<br>the first capacity enhancement<br>workshop organized within the<br>Biodiversity | <b>Alberto</b><br>GONZÁLEZ.<br><b>TALAVÁN</b> | Réservé | - Inscrivez-<br>$m\alpha$ |
| ॢॣै<br><b>P</b> ICO/COM | <b>FORMATION GBIF FRANCE DANS LE</b><br><b>CADRE D'ECOSCOPE : VALORISER SES</b><br><b>DONNÉES D'OBSERVATION SUR LA</b><br>BIODIVERSITÉ, 15-16 SEPTEMBRE 2015 | Cours-Vidéos sur la formation qui s'est<br>déroulé le 15-16 septembre 2015<br>portant sur les IPTs.                                                                | GBIF<br>France                                | Public  | - Inscrivez-<br>moi       |
| ితా<br>àth              | <b>FORMATION MADRIE-GRIF FRANCE DU</b><br>31 MARS AU 05 AVRTL 2016 A<br><b>MADAGASCAR</b>                                                                    |                                                                                                    | <b>GBIF</b><br>France                         | Public  | - Inscrivez-<br>mo        |
| <b>R</b> <sub>M</sub>   | <b>FORMATION SUR LA QUALITÉ,</b><br>L'UTILISATION ET LA PUBLICATION DE<br><b>DONNÉES SUR LA BIODIVERSITÉ, 24-25</b><br><b>MARS 2014</b>                      |                                                                                                    | GRIF<br>France                                | Public  |                           |

FIGURE  $1.3$  – Liste des cours disponibles

Lors de votre accès à un cours, la page d'accueil vous affichera la table des matière complet du cours (voir figure  $1.4$ ); vous pouvez retrouvez cette table des matière dans chaque autre page du cours, dans le menu latéral gauche.

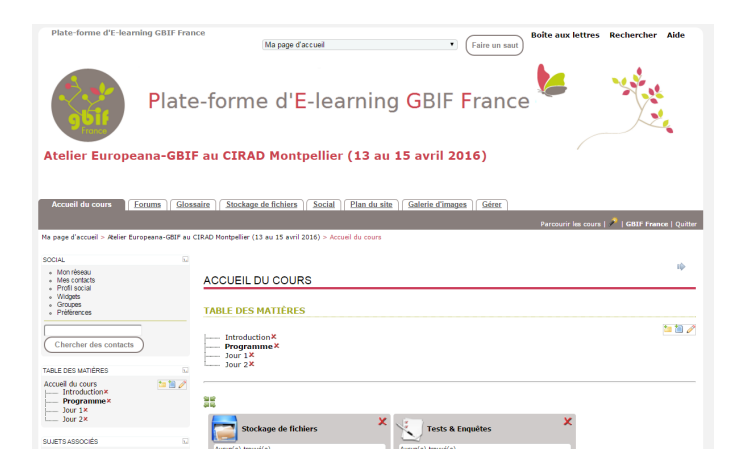

Figure 1.4 Table des matières d'un cours

Pour accéder au contenu principal du cours, il faut choisir le chapitre recherché dans la table des matières ou bien cliquez sur l'une des deux flèches de navigation qui se situent en haut à droite de la page (voir figure 1.5).

| <b>Accueil du cours</b><br>Glossaire<br>Forums                                                                                      | Stockage de fichiers Social<br>Plan du site<br><b>Galerie d'images</b><br>Gérer                                                      | Parcourir les cours   8   GBIF France   Quitter |  |  |
|----------------------------------------------------------------------------------------------------|----------------------------------------------------------------------------------------------------|-------------------------------------------------|--|--|
|                                                                                                    | Ma page d'accueil > Atelier Europeana-GBIF au CIRAD Montpellier (13 au 15 avril 2016) > Accueil du cours > Programme                 | まク加加区                                           |  |  |
| $\overline{\omega}$<br><b>SOCIAL</b><br>» Monitéeagu<br>Mes contacts                                                                | <b>PROGRAMME</b>                                                                                                    | ن ن                                             |  |  |
| Profit social<br>- Widgets<br>Groupes<br>Préférences                                                                                | <b>Table des Matières</b><br>Présentation                                                                                            |                                                 |  |  |
| Chercher des contacts                                                                                                    | Qualité des données<br>Data Paper<br>Réseau OpenUp!                                                                                  |                                                 |  |  |
| TABLE DES MATIÈRES<br>o                                                                                                    |                                                                                                    |                                                 |  |  |
| tan 10<br>Accueil du cours.<br>Introduction X<br>Programme <sup>x</sup><br>$\frac{1}{2}$ lour 1 $\times$<br>$\frac{1}{2}$ lour $2x$ | Le programme de l'atelier est le suivant : Programme de l'Atelier<br>Ensemble des présentation (archive ZIP).<br><b>PRÉSENTATION</b> |                                                 |  |  |
|                                                                                                    | - présentation du GBIF et du GBIF France                                                                                             |                                                 |  |  |
| SUJETS ASSOCIÉS<br>o                                                                                                    | - présentation de Europeana                                                                                                    |                                                 |  |  |
| Aucun(e) trouvé(e)                                                                                                    | - Présentation du GBIEorg<br>- Le réseau OpenUpl se présente                                                                         |                                                 |  |  |
| $\overline{\omega}$<br>UTILISATEURS EN LIGNE                                                                                        |                                                                                                    |                                                 |  |  |
| <b>GRIF France</b><br>Les visiteurs ne sont pas répertoriés                                                                         | <b>OUALITÉ DES DONNÉES</b><br>- introduction à la qualité des données : Bonnes pratiques et recommandations                          |                                                 |  |  |
| $\overline{u}$<br><b>GLOSSAIRE</b>                                                                                                  | - Méthodes et outils pour améliorer la qualité des données                                                                           |                                                 |  |  |
| Aucun terme de glossaire existe dans<br>cette page.                                                                                 | <b>DATA PAPER</b>                                                                                                    |                                                 |  |  |
| $\overline{\Omega}$<br><b>RECHERCHER</b>                                                                                            | - Présentation de l'IPT<br>- Présentations des Data Papers                                                                           |                                                 |  |  |

FIGURE  $1.5$  – Navigation entre les chapitres

Chaque cours est construit selon un architecture identique :

1. La page d'introduction contient le contexte, les objectifs, les thèmes et le lieu et la date de la formation. Une liste des formateurs est également présente ;

- 2. Le programme du cours (ou de la formation) est disponible dans la page "Programme" ;
- 3. Le contenu multimédia (dont les vidéos et/ou les diapos) est publié dans les pages suivantes ;